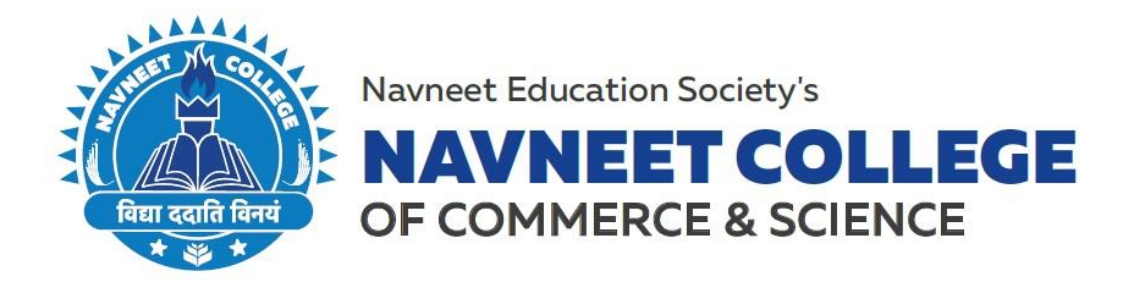

April 20, 2022

## **RAILWAY CONCESSION NOTICE**

The Students of Degree College will be issued Railway Concession from the college office from

Monday to Friday between 12:00 pm to 1:00pm only. The students wishing to get the same

are required to follow the procedure mentioned below. The Student Portal Login can be done

from the following link : [Student Login Portal.](http://navneetcollege.acadmin.in/StudentLogin)

## **Railway Concession Form Filling Procedure:**

- $\triangleright$  Step 1: Go the [Student Login Portal](http://navneetcollege.acadmin.in/StudentLogin).
- Step 2: Enter the Username and Password (email id and mobile number as used for ONLINE EXAM).
- > Step 3: Click on "RCF" (displayed below 'Fees' on the left side in the menu bar).
- Step 4: Apply for Railway Concession will appear.
- $\triangleright$  Step 5: Scroll below and options for choosing the details will appear.
- > Step 6: Choose Railway Route i.e Western/Central/Harbour.
- Step 7: Choose Travelling Class as required i.e First Class / Second Class.
- Step 8: Choose Season Ticket Category (duration for which the railway pass is required) i.e Monthly/Quarterly.
- $\triangleright$  Step 9: Write the name of the station (where you reside) in from Station. \*\*The address of the student will be matched with the station before issuing the concession form.
- Step 10: To Station will remain the same for every student i.e Mumbai Central (as the destination is same for everyone)
- Step 11: Duration should be same as Season Ticket Category i.e Monthly/Quarterly.
- Step 12: Click on Apply to submit the Railway Concession Application Form.

## **Please Note:**

- 1. If the form is filled only by the student on Monday, then the Railway Concession will be issued on Tuesday.
- 2. Students will need to collect the Railway Concession Form from the office.
- 3. Students can also check the status of their Railway Concession by clicking on List.
- 4. User Manual for filling the same is mentioned below.

Gilderlane Mun. School Bldg. Belasis Bridge, Opp. Rly. Stn. Mumbai Central, Mumbai 400 008 Tel.: 022-23082017-18, 022-23012671 Email: degreecollege@nesedu.in Website: www.nesedu.in

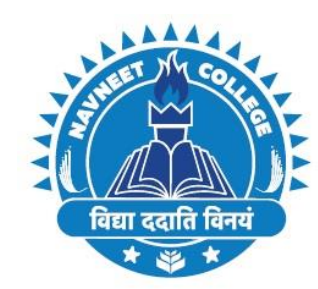

Navneet Education Society's

**NAVNEET COLLEGE** 

OF COMMERCE & SCIENCE

Select Railway route, Travelling class and all the details, Application date<br>by default appeared, then click on Apply option.

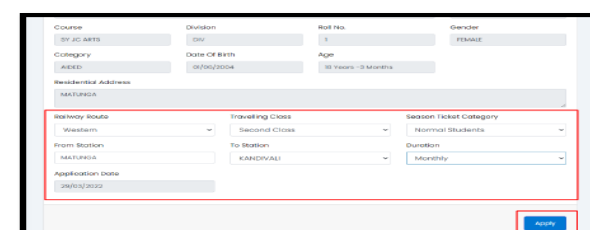

Apply for Railway Concesssion Page will appeared : In that Residential<br>address is Mandatory to mention to apply for RCF.

RCF : Click on RCF option.

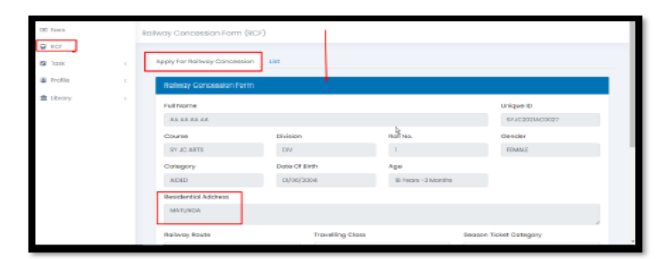

By Order,  $Sd$ **PRINCIPAL** 

List : In list Railway concession form Applied will appeared in the list. **Status: Shows Pending** Edit : can edit the details. **Contract** 

## $\begin{array}{ccc}\n&\text{from '1a} & \dots & \text{from '1a} \\
\text{Note} & \dots & \text{Somin}\n\end{array}$ J. .<br>Duration Type .... 3. Application Date ł, Monthly  $M$  $\mathcal{L}$

Gilderlane Mun. School Bldg. Belasis Bridge, Opp. Rly. Stn. Mumbai Central, Mumbai 400 008 Tel.: 022-23082017-18, 022-23012671 Email: degreecollege@nesedu.in Website: www.nesedu.in